## MAC115 - Introdução à Computação

Física Noturna -  $2^o$  Semestre de 2017

## Manipulação de arquivos

Neste arquivo será descrito formas de manipulação de arquivos em Python, ou seja, como realizar leitura de arquivos, transformando o conteúdo do arquivo de texto em dados do programa e também a escrita de arquivos, convertendo dados do programa para um arquivo de texto. Especificamente o contexto tratado aqui será de matrizes.

## 1 Leitura de Arquivo

Suponha que existe um arquivo com nome matriz1.txt onde cada linha deste arquivo contém os números que correspondem à linha da matriz. Por exemplo, a matriz A abaixo representada no arquivo texto seria:

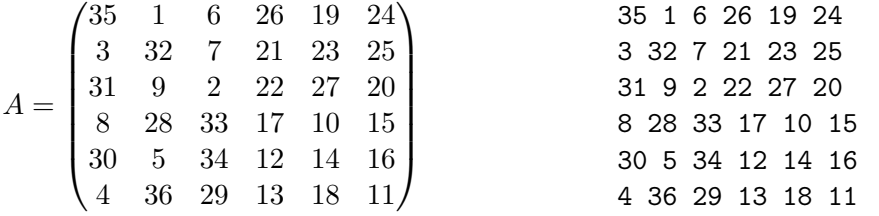

Observe que no arquivo texto todos os números estão separados apenas por um espaço e no final da linha existe uma quebra de linha. O código abaixo ilustra como poderia ser realizado o processo de leitura de arquivo, convertendo o conteúdo do arquivo em dados dentro do programa, interpretandoo como matriz:

 $1 \gg > A = []$ 2

```
3 \gg \gg with open('matriz1.txt', 'r') as file:
4 \gg > for line in file:
5 \gg line = line.replace('\n','').split('_')
6 \gg\ A. append ( [int (x) for x in line ])
```
A linha 3 abre o arquivo com nome 'matriz1.txt' com a opção para leitura (parâmetro 'r' - read) e em seguida iteramos sobre as linhas do arquivo. Cada linha é interpretada como string e para convertê-lo em inteiro é necessário realizar um tratamento. Na linha 5 do código são retiradas as quebras de linha (replace) e o conteúdo da string é separado pelos espaços (split). A partir deste momento, line é uma lista de strings que contém somente números. Para torná-la em uma lista de inteiros (linha da matriz), na linha 6 iteramos sobre cada elemento realizando um casting, convertendo string para inteiros e finalmente anexamos à matriz A.

## 2 Escrita de Arquivo

Suponha que dentro do programa, existe a matriz A e desejamos salvá-la em um arquivo com o nome matriz2.txt. O código abaixo ilustra como este processo pode ser realizado:

 $1 \gg > A = [[17, 24, 1, 15],$  $2 \mid 23, 5, 7, 16 \mid$  $3 | 4, 6, 13, 22 |,$  $4 \mid 10, 12, 19, 3 \mid,$  $5$  [ 11, 18, 25, 9]] 6  $7 \gg \text{with open('matrix2.txt', 'w') as file :}$  $8 \gg \$  for line in A:  $9 \gg\$  file . write  $("\_".join(str(x) for x in line))$ 10  $| \gg>$  file.write  $(\ ' \n\setminus n \')$ 

De forma análoga à leitura, a linha 7 abre o arquivo com nome 'matriz2.txt' com a opção para escrita (parâmetro 'w' - write). Caso exista um arquivo com o mesmo nome, ele será sobrescrito. Iterando sobre as linhas da matriz A, na linha 9 é realizada a escrita no arquivo, onde iteramos sobre cada elemento da linha, transformando cada número em string, separados por um espaço. Finalmente na linha 10 é inserido a quebra de linha.